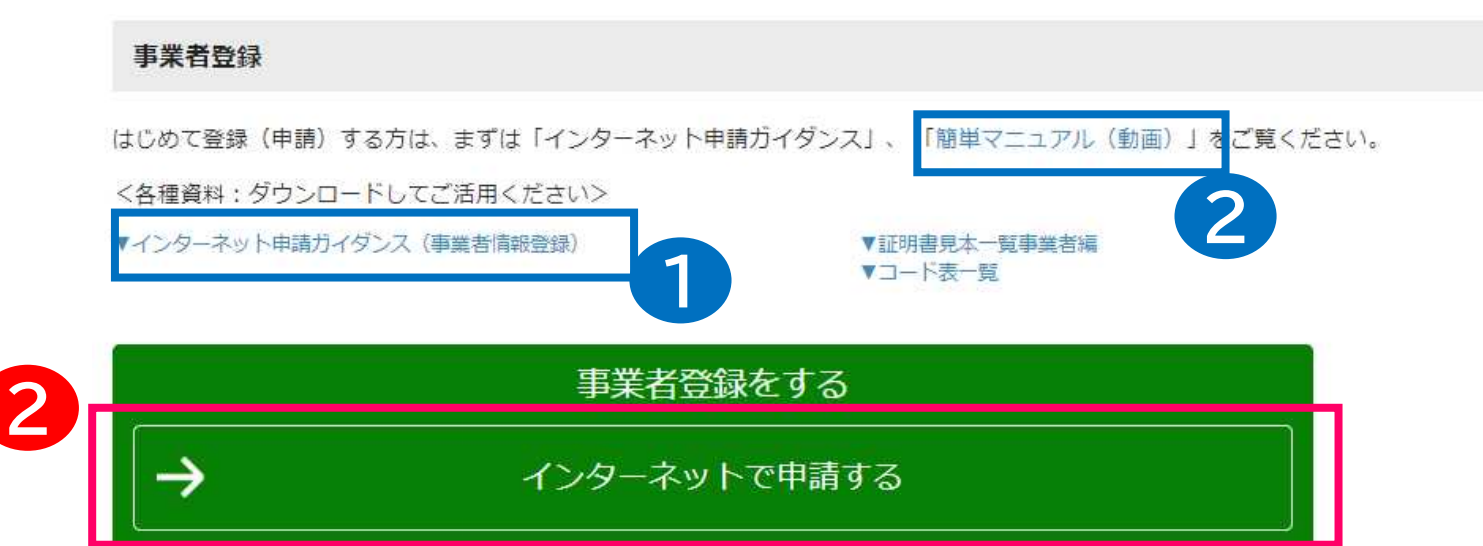

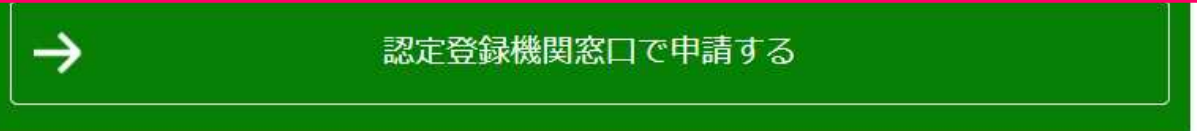

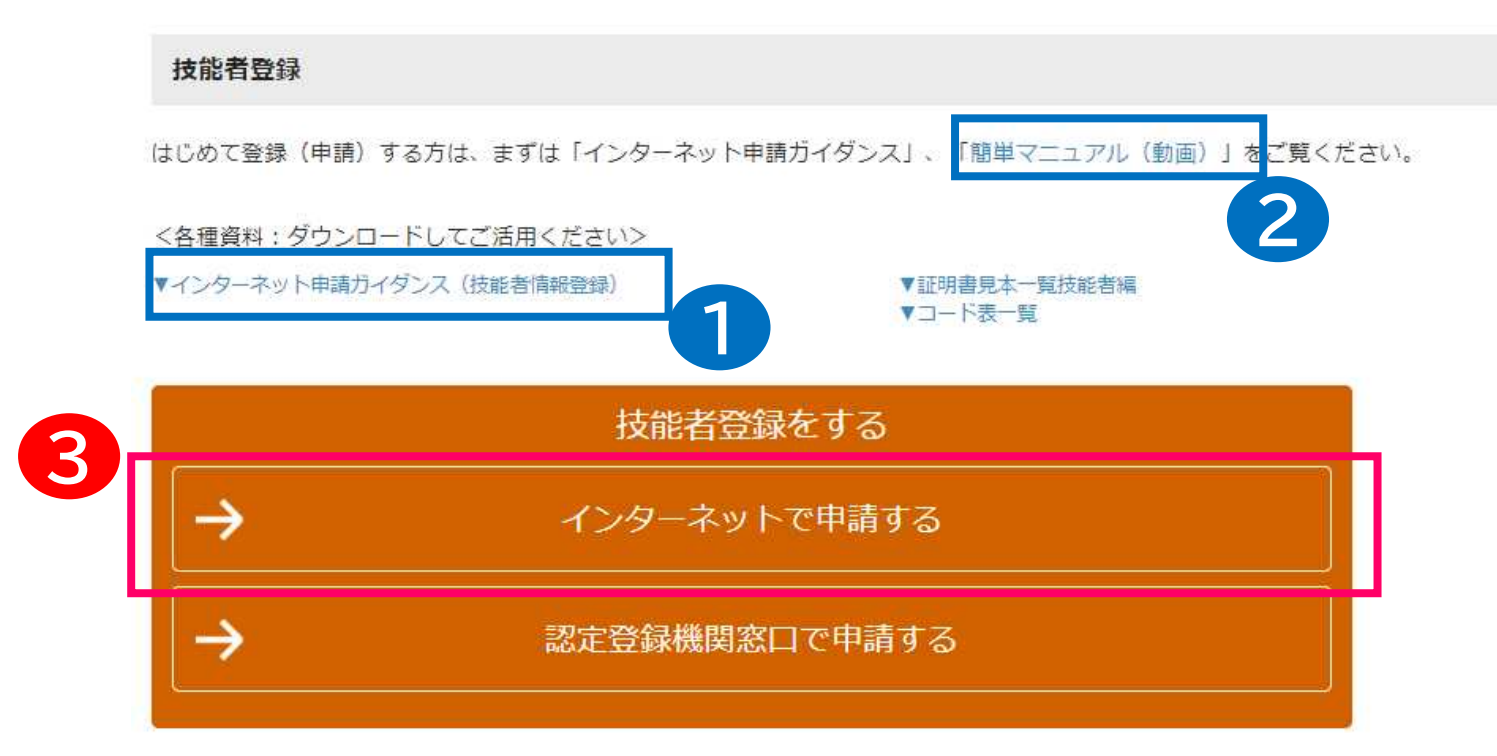

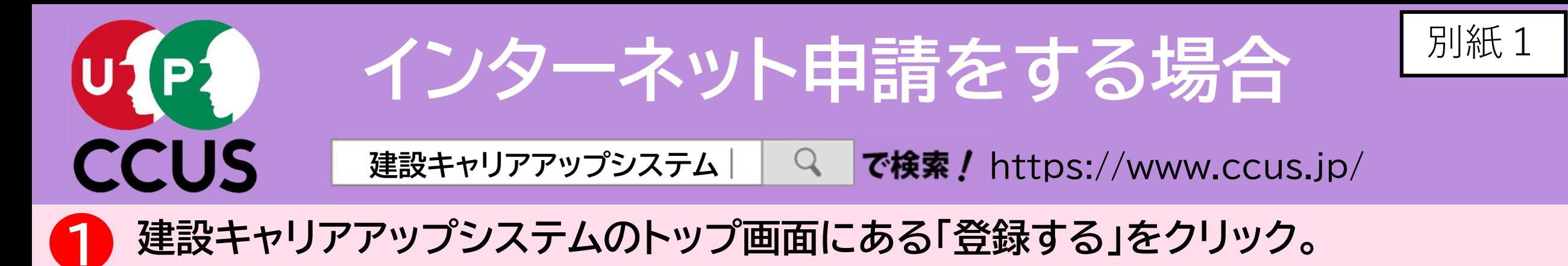

• はじめて申請される方は、

■ 建設キャリアアップシステム 事業者登録 技能者登録 ログイン ccusについて / 登録する / ccusを使う / 各種資料 / 説明会・サポート / FAQ (よくあるご質問) 建設業と技能者を支える 建設キャリアアップシステム **CCUS** CCUSについて ) 1  $\mathbb{R}$ 登録 ccus  $\Omega$ 凹 認定登録機関 登録する CCUSを使う CCUSチャンネル FAQ (よくあるご質問) (登録のできる窓口) ₩ File ≘ 聚 国土交通省 就業履歴登録 就業履歴データ登録 ポータルサイト アプリケーション 各種資料 登録事業者検索 標準API連携認定システム (外部リンク) 建レコ・カードリーダー

● 登録画面が表示されますので、事業者登録の場合は 2 を、 技能者登録の場合は 8 をクリック。

▼インターネット申請ガイ

ダンス

簡単マニュアル(動画)

を是非ご覧下さい。

・申請方法を簡単に知ること

ができます。

1

2

## 「FAQ(よくあるご質問)」でも解決できないときは、建設キャリアアップシステムの トップ画面の一番下にある「お問い合わせフォーム」をクリックして、メールにてお問い 合わせいただくこともできます。 3

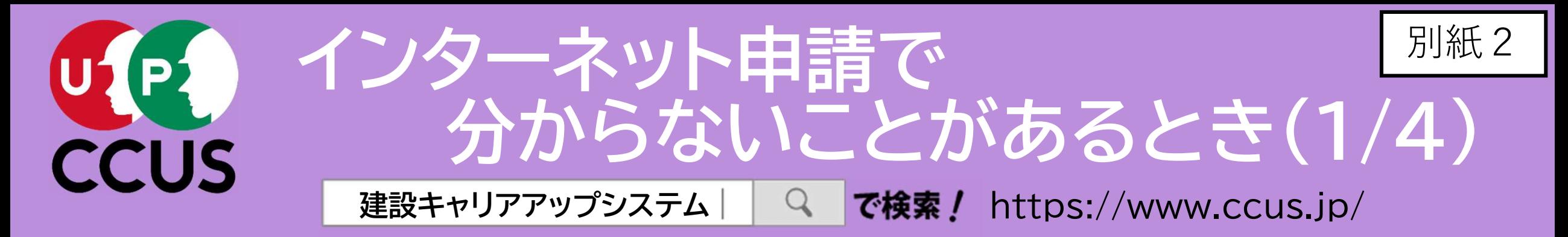

# 建設キャリアアップシステムのトップ画面にある「FAQ(よくあるご質問)」をクリック。

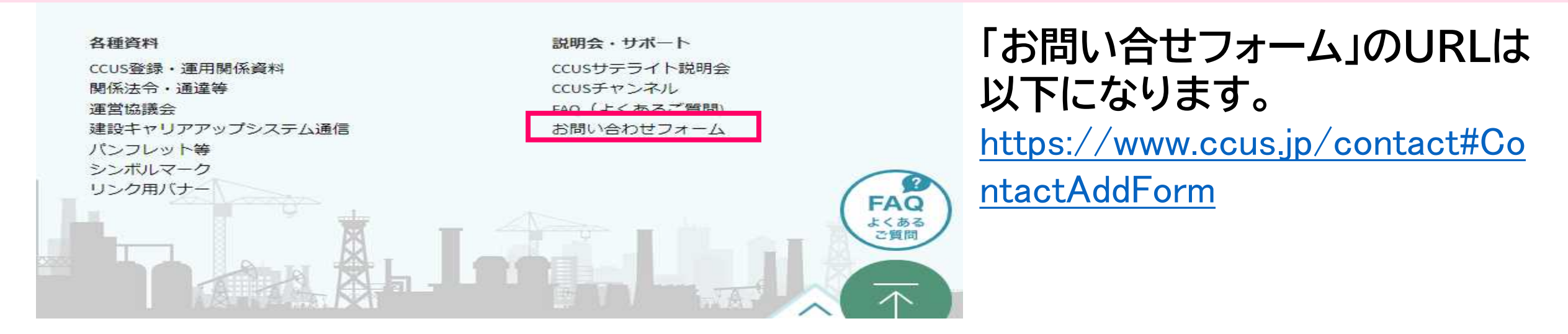

## 「FAQ(よくあるご質問)」の画面が表示されますので、「キーワード検索」の入力フィー ルドに、知りたいことをキーワード又は文章で入力すると、検索することができます。 2

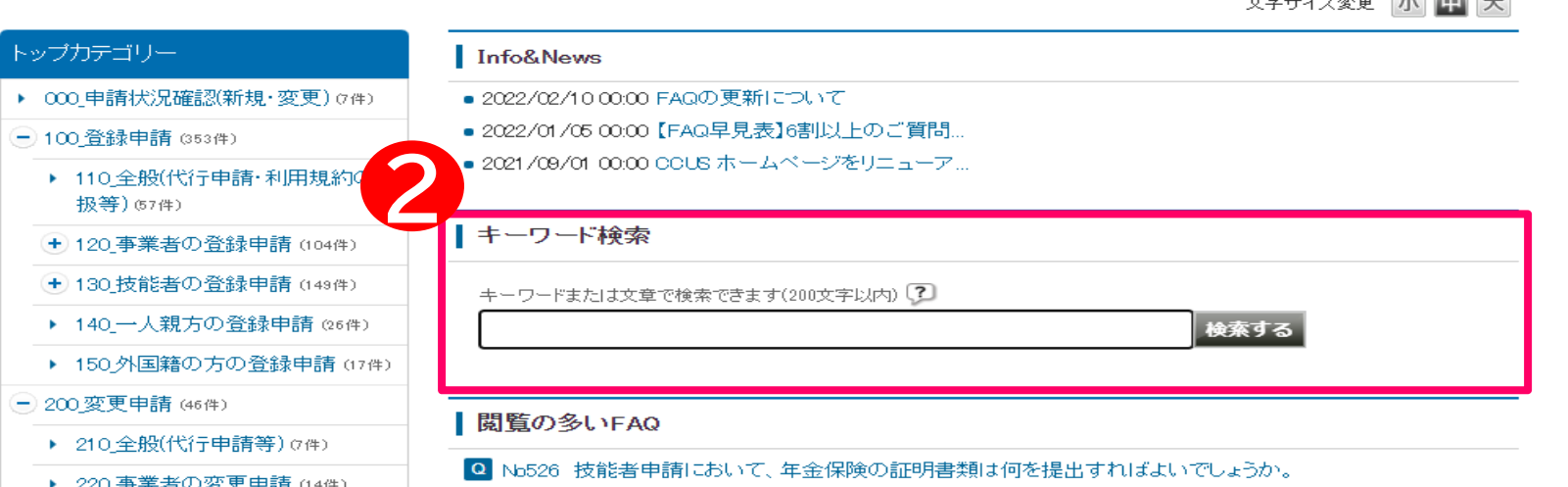

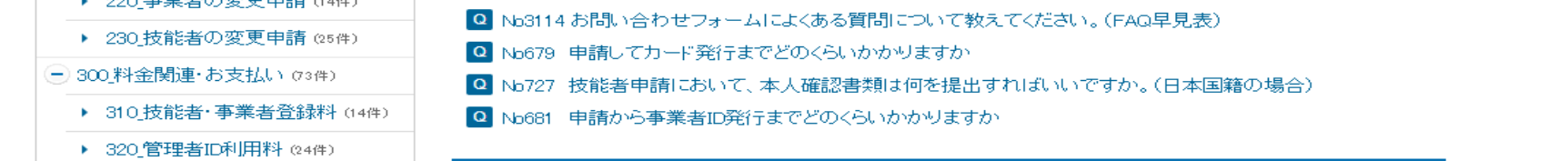

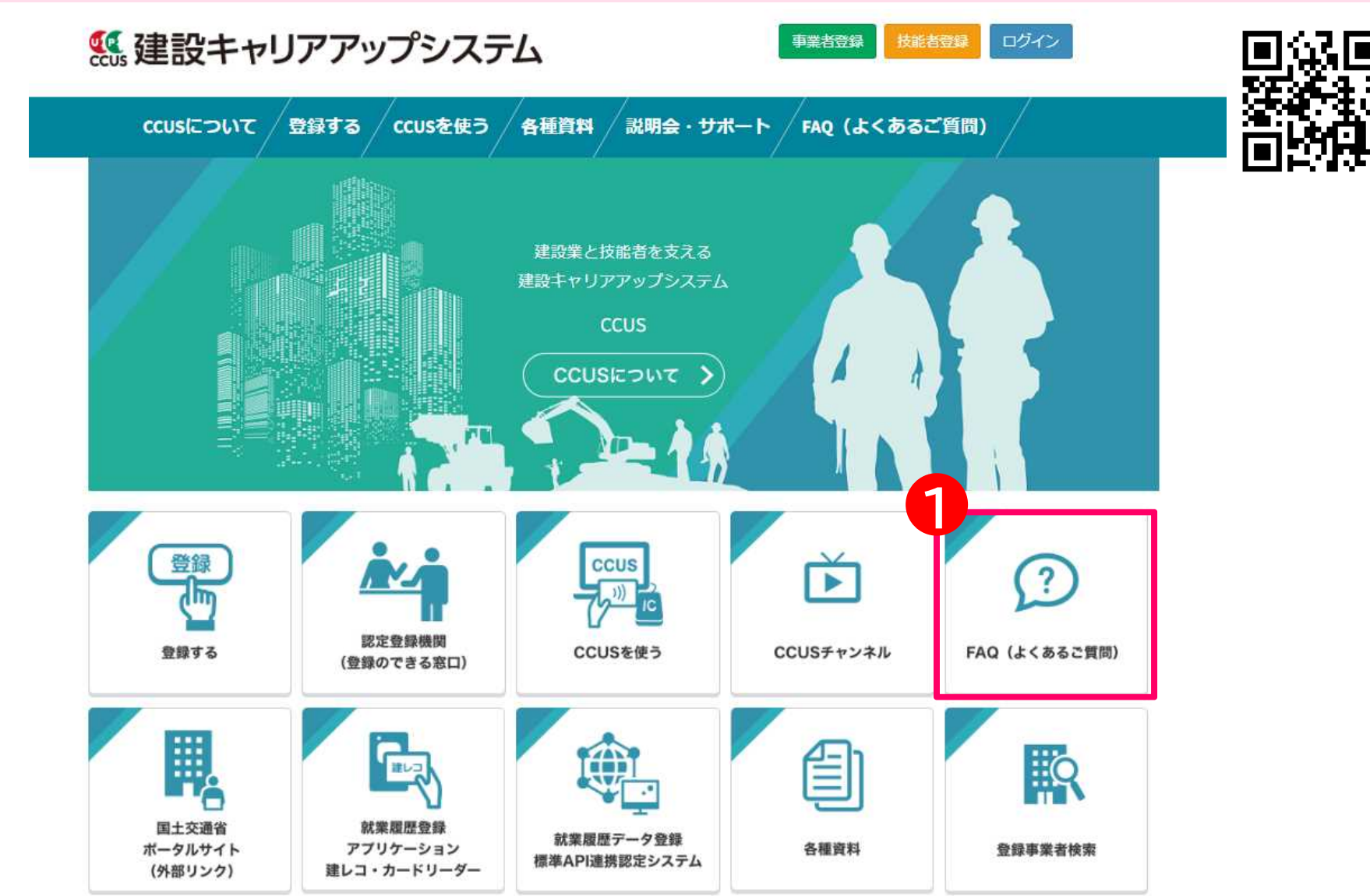

CCUSチャンネルでは、利用者のニーズの高いCCUSの概要説明や代行申請方法の 説明、現場運用方法の説明など、CCUSについて分かり易く解説した動画を視聴する ことが可能です。現場運用の方法など、その項目全般について知りたいという方にお 勧めです。

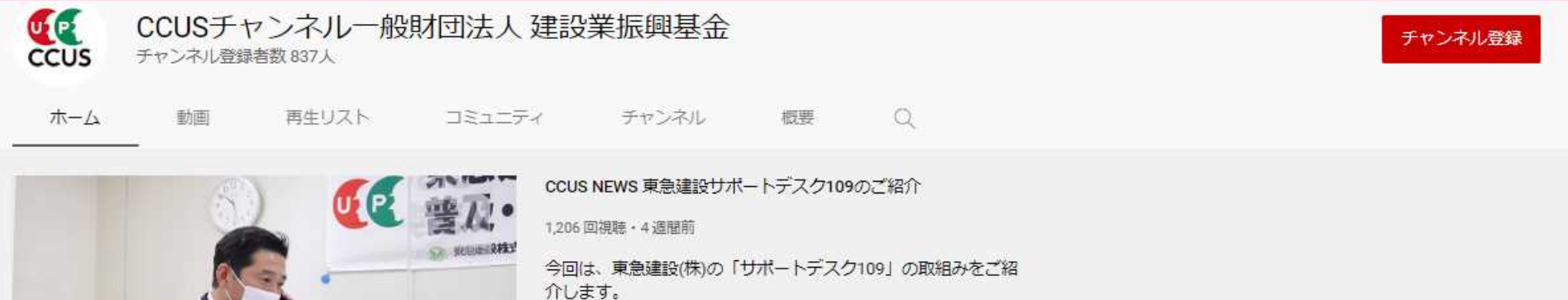

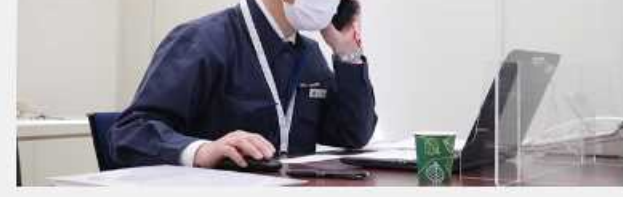

#### アップロード動画 ▶ すべて再生

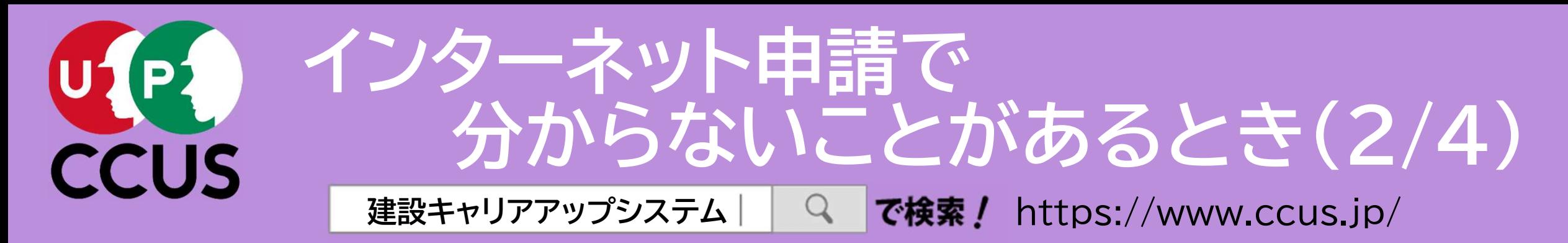

建設キャリアアップシステムのトップ画面にある 「CCUSチャンネル」をクリック。

2

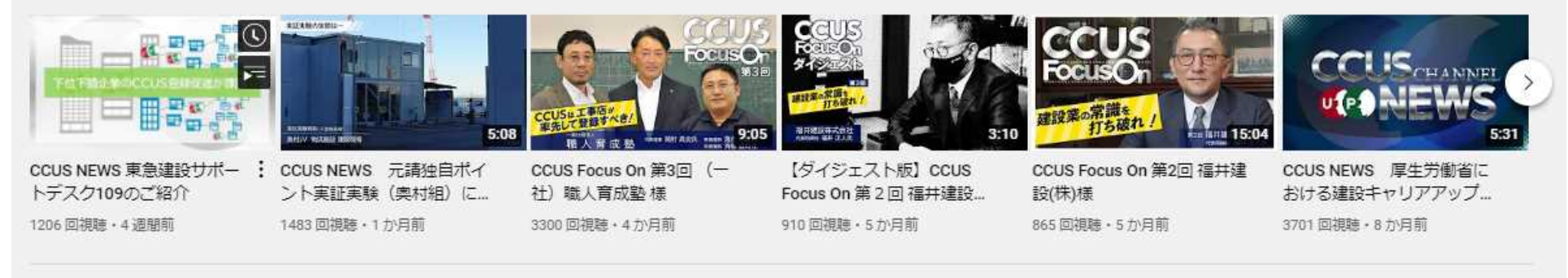

人気のアップロード動画 ▶ すべて再生

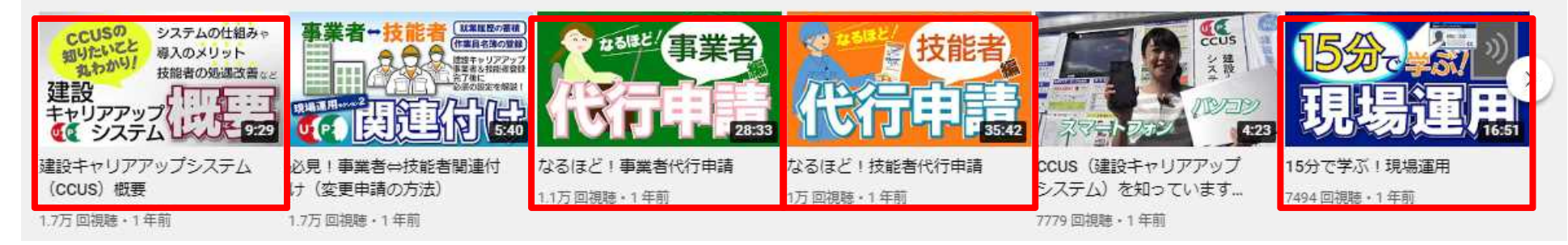

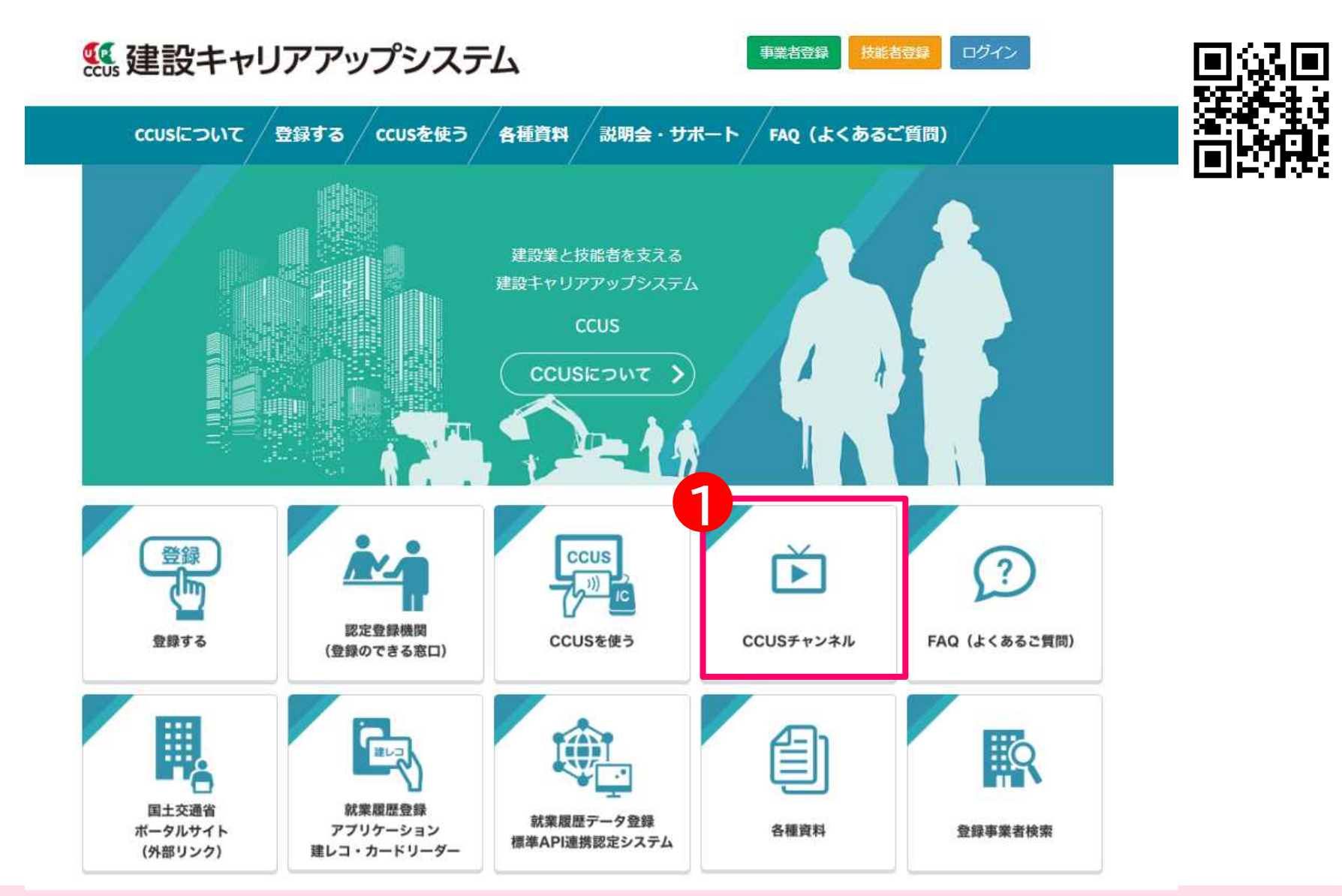

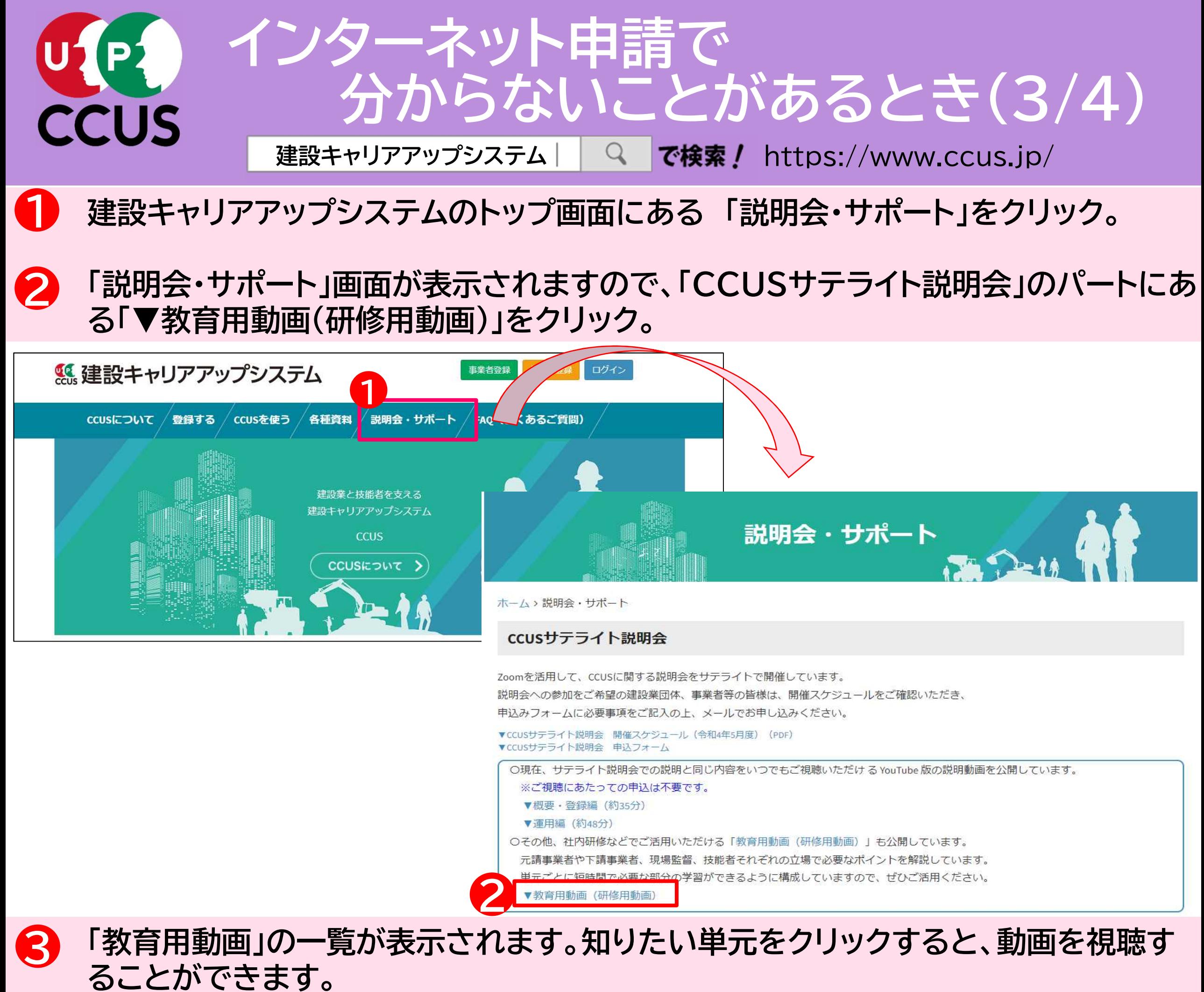

知りたい項目についてのみ、ピンポイントで動画による解説を視聴したいという方に  $\overline{\mathbf{A}}$ お勧めです。

教育用動画

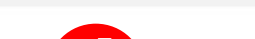

#### 1. 利用方法

元請事業者や下請事業者、現場監督、技能者それぞれの立場で必要なポイントを説明しています。通しでも単元ごとでも視聴することができ また、説明会での上映も想定しておりますので、参加者に伝えたい単元をピンポイントにご利用いただくことも可能です。

説明画面および、操作画面の遷移を動画で提示し、短時間で必要な部分の学習ができるように構成しています。

3. 目次

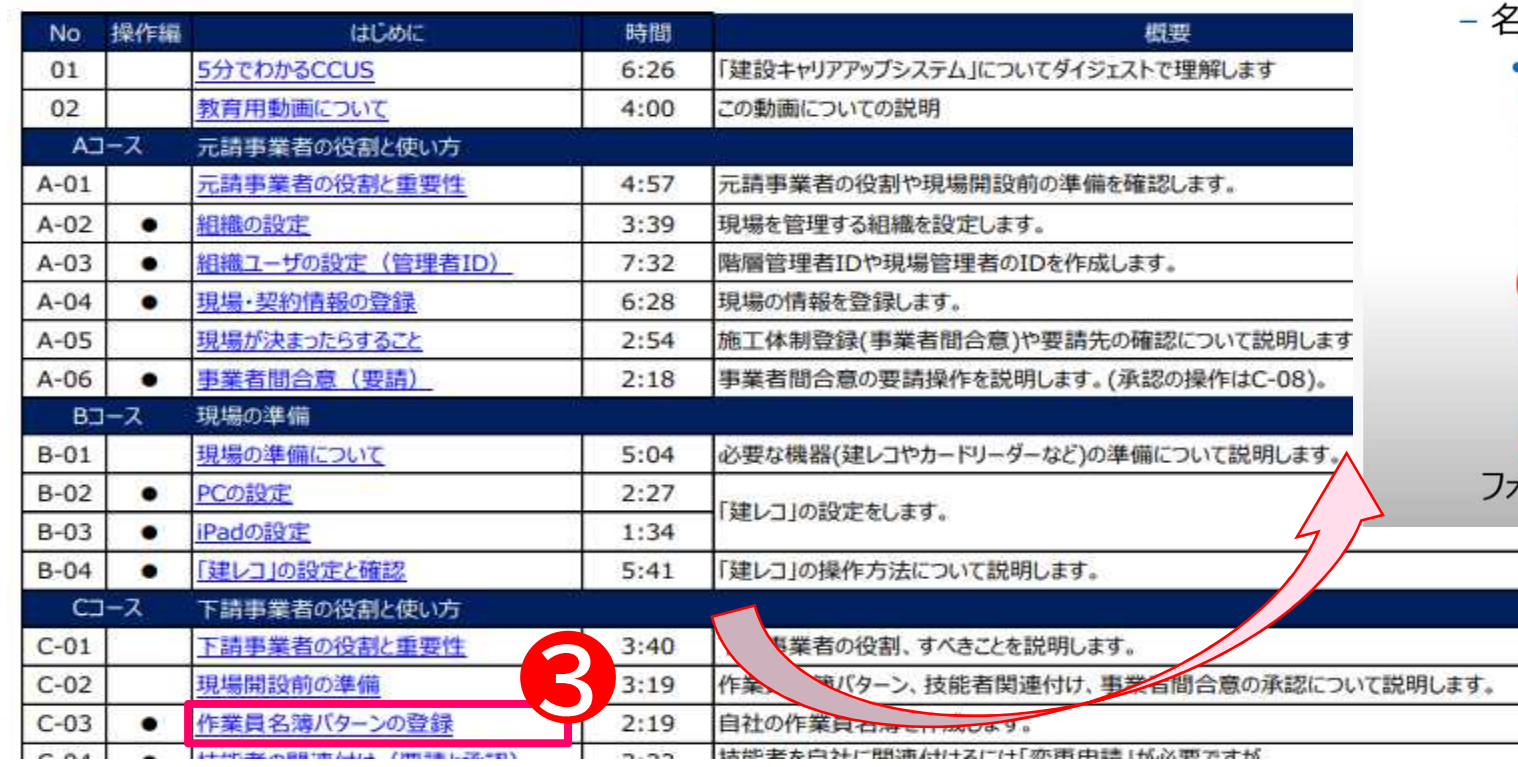

2-1.操作の流れ

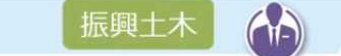

**U**<sup>[e]</sup><br>CCUS

## • 2-1 作業員名簿パターンの登録

- 通に追加する技能者と設定内容の確認
	- 事前に次の情報を準備

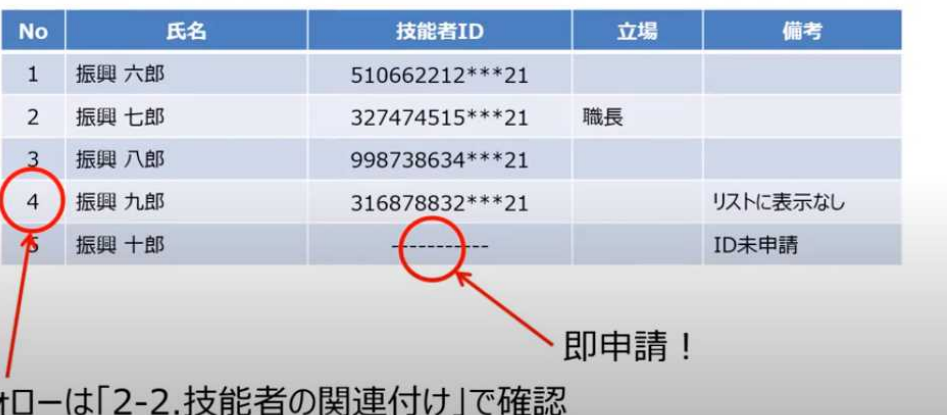

ピクチャインピクチャ とコ

<sup>2.</sup> 横成

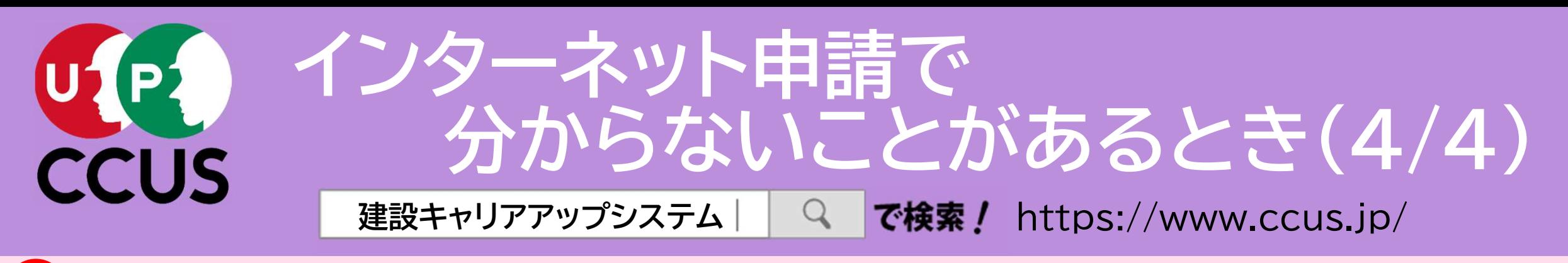

建設キャリアアップシステムのトップ画面にある 「説明会・サポート」をクリック。

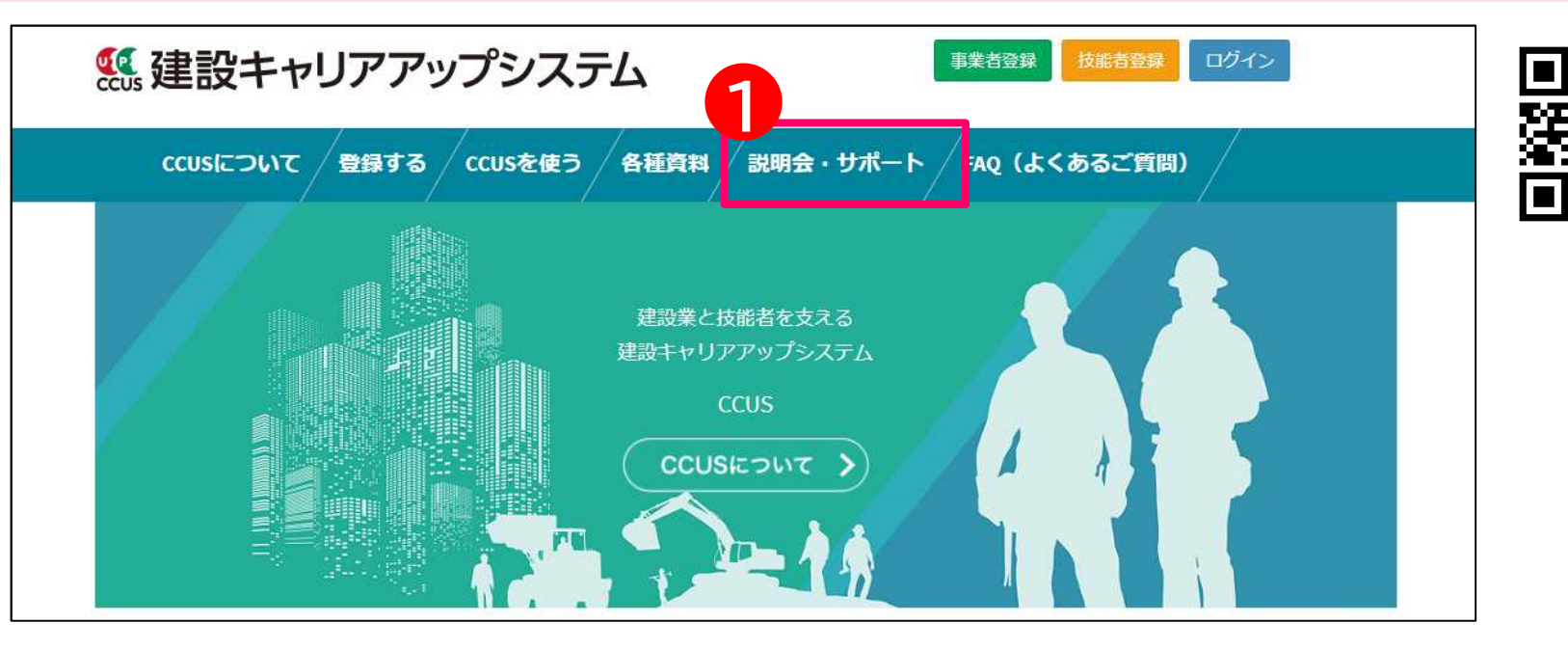

1

2

### **CCUS認定アドバイザー**

「CCUS認定アドバイザー※」は、建設キャリアアップシステム (CCUS) に関する専門的知識を修得した 外部人材によるCCUS活用支援の充実を図るため、令和3年2月より運用を開始し、CCUSの登録や運用 について、質問や相談に対応しています。

なお、相談等への対応につきましては、場合によって費用が生じることがありますので、事前にアドバイザーに 確認願います。

※CCUS認定アドバイザーとは、建設キャリアアップシステムの登録、現場運用等に係る知識を修得し、CCUS の利用者に対する適切な指導及び助言等を行うことができ得ると一般財団法人建設業振興基金により認定 された者をいいます。

iccus 認定アドバイザ - | 制度の運用開始| ▼CCUS認定アドバイザー一覧 (令和4年3月18日現在 (公表分))

「説明会・サポート」画面が表示されますので、受けたいサポートに応じて、「CCUSサ テライト説明会」又は「CCUS認定アドバイザー」を選択して下さい。

説明会・サポート

ホーム、説明会・サポート

### ccus登録行政書士

CCUS登録行政書士は、CCUS事業者及びCCUS技能者申請の代行申請を行うに際し、CCUSが実施する「CCUS実務講習」を 受講し、CCUSのホームページにおいて連絡先を公表する行政書士の呼称です。令和4年4月より運用開始し、定期的な名簿の更新を予定 しています。

▼CCUS登録行政書士について

▼CCUS登録行政書士 オンライン講習のご案内 ▼CCUS登録行政書士名簿 (2022年4月24日現在)

### CCUSサテライト説明会

2

Zoomを活用して、CCUSに関する説明会をサテライトで開催しています。 説明会への参加をご希望の建設業団体、事業者等の皆様は、開催スケジュールをご確認いただき、 申込みフォームに必要事項をご記入の上、メールでお申し込みください。

▼CCUSサテライト説明会 開催スケジュール (令和4年5月度) (PDF) ▼CCUSサテライト説明会 申込フォーム

○現在、サテライト説明会での説明と同じ内容をいつでもご視聴いただける YouTube 版の説明動画を公開しています。 ※ご視聴にあたっての申込は不要です。

# CCUSサテライト説明会

• CCUSサテライト説明会は、申 請方法などを解説する「概要・ 登録編」と現場運用の方法を 解説する「運用編」の2つから なります。(いずれも無料)

• 両方受講することも、どちら一 方だけ受講することも可能で す。また、分からないことをそ の場で質問することもできま す。

• 「▼CCUSサテライト説明会 申込フォーム」をダウンロード

▼概要・登録編 (約35分)

#### ▼運用編 (約48分)

○その他、社内研修などでご活用いただける「教育用動画 (研修用動画)」も公開しています。 元請事業者や下請事業者、現場監督、技能者それぞれの立場で必要なポイントを解説しています。 単元ごとに短時間で必要な部分の学習ができるように構成していますので、ぜひご活用ください。 ▼教育用動画 (研修用動画)

### **CCUSチャンネル**

各種説明会での説明やCCUS登録·運用のポイントをはじめ、CCUSに関する情報を YouTube上の「CCUSチャンネル(公式)」で公開しています。

▼動画一覧はこちら

# してお申込み下さい。

# 2 CCUS認定アドバイザー

• CCUSに関する専門知識を修 得した「CCUS認定アドバイ ザー」が、CCUSに関する質問 や相談に対応しています。

• 「▼CCUS認定アドバイザー一 覧」に電話番号などの連絡先 が掲載されていますので、お 困りの際にご利用下さい。

![](_page_5_Picture_2.jpeg)

・「説明会・サポート」画面に「CCUS登録行政書士」が表示されます。 ・CCUS登録行政書士は、CCUS実務講習を修了した行政書士で、CCUSの事業者申 請・技能者申請の代行申請を行うことができます。 2

![](_page_5_Picture_0.jpeg)

建設キャリアアップシステムのトップ画面にある 「説明会・サポート」をクリック。

・ご利用を希望される場合には、「▼CCUS登録行政書士名簿」をクリック。

![](_page_5_Picture_5.jpeg)

## CCUS登録行政書士の名簿が表示されます。電話番号やメールアドレスなどの連絡先 が掲載されていますので、ご利用下さい。 3

2022年4月24日現在

CCUS登録行政書士名 所在

![](_page_5_Picture_92.jpeg)

・「認定登録機関」のリストが表示されます。 認定登録機関では、窓口において、対面で相談・サポートを受けながら、書面により 申請することができます。

![](_page_6_Picture_3.jpeg)

![](_page_6_Picture_251.jpeg)

![](_page_6_Picture_252.jpeg)

![](_page_6_Picture_253.jpeg)

1

![](_page_6_Picture_254.jpeg)

2

![](_page_6_Picture_255.jpeg)

2

2022年4月1日 更新

- 認定登録機関は、全国225箇所開設さ れております。(2022.04.01現在)
- ご利用される場合<u>は、予約が</u>必要な<u>場</u>合 もありますので、事前に電話にてお問い 合わせ下さい。

![](_page_6_Picture_0.jpeg)

95 建設キャリアアップシステム ログイン 事業者登録 技能者登録 **CCUSについて** 登録する ccusを使う 各種資料 説明会・サポート FAO (よくあるご質問) 建設業と技能者を支える 建設キャリアアップシステム **CCUS** CCUSについて 1 登録 **CCUS**  $\overline{?}$  $\overline{\phantom{1}}$  $\sqrt{m}$ 認定登録機関 CCUSを使う 登録する CCUSチャンネル FAQ (よくあるご質問) (登録のできる窓口) 照 ≣ ΪQ 誰し、 就業履歴登録 国土交通省 就業履歴データ登録 アプリケーション 各種資料 ポータルサイト 登録事業者検索 標準API連携認定システム (外部リンク) 建レコ・カードリーダー

※技能者登録の登録料払込票は、認定登録機関にて受け取り、お支払いください。

事業者登録の登録料は、審査完了後に郵送にて請求されます。(一人親方(登録料無料)除く)

事業者情報登錄申請書→1 us.jp/attachments/show/620f2742-5878-419a-a2de-45786fabc59e

事業者申請提出用封筒ラベル→https://www.ccus.jp/attachments/show/620c6650-7454-40c2-a8cb-36ee6fabc59e

技能者情報登録申請書→https://www.ccus.jp/attachments/show/620e0db6-6808-4dda-8f3d-99336fabc59e

技能者申請提出用封筒ラベル→https://www.ccus.jp/attachments/show/620c66d7-5f54-420d-8c57-36306fabc59e

#### 建設キャリアアップシステム認定登録機関リスト

![](_page_6_Picture_20.jpeg)

![](_page_6_Picture_21.jpeg)

![](_page_6_Picture_22.jpeg)

![](_page_6_Picture_23.jpeg)

## 「FAQ(よくあるご質問)」でも解決できないときは、建設キャリアアップシステムの トップ画面の一番下にある「お問い合わせフォーム」をクリックして、メールにてお問い 合わせいただくこともできます。 3

![](_page_7_Picture_0.jpeg)

## 建設キャリアアップシステムのトップ画面にある「FAQ(よくあるご質問)」をクリック。

FKASI T ■ 建設キャリアアップシステム 事業者登録 ログイン 技能者登録 FAQ (よくあるご質問) 登録する / ccusを使う 各種資料 ccusについて / 説明会・サポート 建設業と技能者を支える 建設キャリアアップシステム **CCUS** CCUSについて 1 登録 ccus  $\Omega$  $\overline{\phantom{1}}$  $\overline{\mathbb{F}}$ タリ 認定登録機関 CCUSを使う 登録する CCUSチャンネル FAQ (よくあるご質問) (登録のできる窓口) 딐 **WA** 国土交通省 就業履歴登録 就業履歴データ登録 アプリケーション 各種資料 ポータルサイト 登録事業者検索 標準API連携認定システム (外部リンク) 建レコ・カードリーダー

![](_page_7_Figure_7.jpeg)

## 「FAQ(よくあるご質問)」の画面が表示されますので、「キーワード検索」の入力フィー ルドに、知りたいことをキーワード又は文章で入力すると、検索することができます。 2

![](_page_7_Picture_159.jpeg)

![](_page_7_Picture_160.jpeg)

![](_page_8_Picture_0.jpeg)

# 建設キャリアアップシステムのトップ画面にある 「CCUSチャンネル」をクリック。

ログイン ■ 建設キャリアアップシステム 事業者登録 技能者登録 ccusを使う **CCUSについて** 登録する 各種資料 説明会・サポート FAQ (よくあるご質問) 建設業と技能者を支える 建設キャリアアップシステム **CCUS** CCUSについて 1登録 **CCUS** ?  $\blacktriangleright$  $\overline{\mathbb{F}}$  $\frac{1}{2}$ 認定登録機関 登録する CCUSを使う CCUSチャンネル FAQ (よくあるご質問) (登録のできる窓口) Ħ **EQ** 就業履歴登録 国土交通省 就業履歴データ登録 ポータルサイト アプリケーション 各種資料 登録事業者検索 標準API連携認定システム (外部リンク) 建レコ・カードリーダー

CCUSチャンネルでは、利用者のニーズの高いCCUSの概要説明や代行申請方法の 説明、現場運用方法の説明など、CCUSについて分かり易く解説した動画を視聴する ことが可能です。現場運用の方法など、その項目全般について知りたいという方にお 勧めです。

![](_page_8_Picture_4.jpeg)

![](_page_8_Picture_5.jpeg)

#### アップロード動画 ▶ すべて再生

2

![](_page_8_Figure_7.jpeg)

人気のアップロード動画 ▶ すべて再生

![](_page_8_Picture_9.jpeg)

![](_page_9_Picture_0.jpeg)

知りたい項目についてのみ、ピンポイントで動画による解説を視聴したいという方に お勧めです。

教育用動画

![](_page_9_Picture_3.jpeg)

#### 1. 利用方法

元請事業者や下請事業者、現場監督、技能者それぞれの立場で必要なポイントを説明しています。通しでも単元ごとでも視聴することができ また、説明会での上映も想定しておりますので、参加者に伝えたい単元をピンポイントにご利用いただくことも可能です。

説明画面および、操作画面の遷移を動画で提示し、短時間で必要な部分の学習ができるように構成しています。

3. 目次

![](_page_9_Picture_117.jpeg)

2-1.操作の流れ

### 振興土

**U**<sup>[e]</sup><br>CCUS

## • 2-1 作業員名簿パターンの登録

- 通に追加する技能者と設定内容の確認
	- 事前に次の情報を準備

![](_page_9_Figure_15.jpeg)

ピクチャインピクチャ とコ

tローは「2-2.技能者の関連付け」で確認

<sup>2.</sup> 横成

![](_page_10_Picture_0.jpeg)

建設キャリアアップシステムのトップ画面にある 「説明会・サポート」をクリック。

![](_page_10_Picture_2.jpeg)

1

Zoomを活用して、CCUSに関する説明会をサテライトで開催しています。 説明会への参加をご希望の建設業団体、事業者等の皆様は、開催スケジュールをご確認いただき、 申込みフォームに必要事項をご記入の上、メールでお申し込みください。

▼CCUSサテライト説明会 開催スケジュール (令和4年5月度) (PDF) ▼CCUSサテライト説明会 申込フォー/

○現在、サテライト説明会での説明と同じ内容をいつでもご視聴いただける YouTube 版の説明動画を公開しています。 ※ご視聴にあたっての申込は不要です。

2

## CCUSサテライト説明会

### **CCUS認定アドバイザー**

「CCUS認定アドバイザー※」は、建設キャリアアップシステム (CCUS) に関する専門的知識を修得した 外部人材によるCCUS活用支援の充実を図るため、令和3年2月より運用を開始し、CCUSの登録や運用 について、質問や相談に対応しています。

なお、相談等への対応につきましては、場合によって費用が生じることがありますので、事前にアドバイザーに 確認願います。

※CCUS認定アドバイザーとは、建設キャリアアップシステムの登録、現場運用等に係る知識を修得し、CCUS の利用者に対する適切な指導及び助言等を行うことができ得ると一般財団法人建設業振興基金により認定 された者をいいます。

iccus 認定アドバイザ - | 制度の運用開始| ▼CCUS認定アドバイザー一覧 (令和4年3月18日現在 (公表分)) • 「▼CCUSサテライト説明会 申込フォーム」をダウンロー

▼概要・登録編 (約35分)

#### ▼運用編 (約48分)

○その他、社内研修などでご活用いただける「教育用動画 (研修用動画)」も公開しています。 元請事業者や下請事業者、現場監督、技能者それぞれの立場で必要なポイントを解説しています。 単元ごとに短時間で必要な部分の学習ができるように構成していますので、ぜひご活用ください。 ▼教育用動画 (研修用動画)

### **CCUSチャンネル**

「説明会・サポート」画面が表示されますので、受けたいサポートに応じて、「CCUSサ テライト説明会」又は「CCUS認定アドバイザー」を選択して下さい。 2

各種説明会での説明やCCUS登録·運用のポイントをはじめ、CCUSに関する情報を YouTube上の「CCUSチャンネル(公式)」で公開しています。

説明会・サポート

▼動画一覧はこちら

ホーム、説明会・サポート

### ccus登録行政書士

CCUS登録行政書士は、CCUS事業者及びCCUS技能者申請の代行申請を行うに際し、CCUSが実施する「CCUS実務講習」を 受講し、CCUSのホームページにおいて連絡先を公表する行政書士の呼称です。令和4年4月より運用開始し、定期的な名簿の更新を予定 しています。

▼CCUS登録行政書士について

▼CCUS登録行政書士 オンライン講習のご案内 ▼CCUS登録行政書士名簿 (2022年4月24日現在)

### CCUSサテライト説明会

• CCUSサテライト説明会は、申 請方法などを解説する「概要・ 登録編」と現場運用の方法を 解説する「運用編」の2つから なります。(いずれも無料)

• 両方受講することも、どちら一 方だけ受講することも可能で す。また、分からないことをそ の場で質問することもできま す。

# してお申込み下さい。

# 2 CCUS認定アドバイザー

• CCUSに関する専門知識を修 得した「CCUS認定アドバイ ザー」が、CCUSに関する質問 や相談に対応しています。

• 「▼CCUS認定アドバイザー一 覧」に電話番号などの連絡先 が掲載されていますので、お 困りの際にご利用下さい。